**Нина Комолова**

# Самоучитель **CorelDRAW X6**

Санкт-Петербург «БХВ-Петербург» 2012

УДК 681.3.06 ББК 32.973.26-018.2 К63

#### **Комолова Н. В.**

К63 Самоучитель CorelDRAW X6. — СПб.: БХВ-Петербург, 2012. — 336.: ил. — (Самоучитель)

ISBN 978-5-9775-0843-8

Книга научит создавать и редактировать векторные изображения в графическом редакторе CorelDRAW X6. Рассмотрены основные инструменты и приемы работы с графическими объектами, применение специальных эффектов, работа с текстом, вывод документа на печать и др. Даны основы графического дизайна. Материал сопровождается оригинальными примерами создания рисунков, пазлов, логотипов и др. На сайте издательства приведены упражнения и вспомогательные файлы.

*Для широкого круга пользователей*

УДК 681.3.06 ББК 32.973.26-018.2

#### **Группа подготовки издания:**

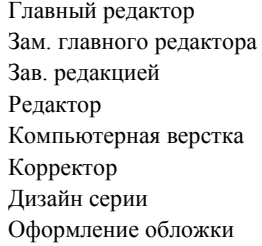

Главный редактор *Екатерина Кондукова* Зам. главного редактора *Игорь Шишигин* Зав. редакцией *Елена Васильева* Редактор *Григорий Добин* Компьютерная верстка *Ольги Сергиенко* Корректор *Зинаида Дмитриева* Инны Тачиной Марины Дамбиевой

Подписано в печать 31.05.12. Формат 70 $\times$ 100<sup>1</sup>/<sub>16</sub>. Печать офсетная. Усл. печ. л. 27,09. Тираж 1500 экз. Заказ № "БХВ-Петербург", 190005, Санкт-Петербург, Измайловский пр., 29. Первая Академическая типография "Наука" 199034, Санкт-Петербург, 9 линия, 12/28

# Оглавление

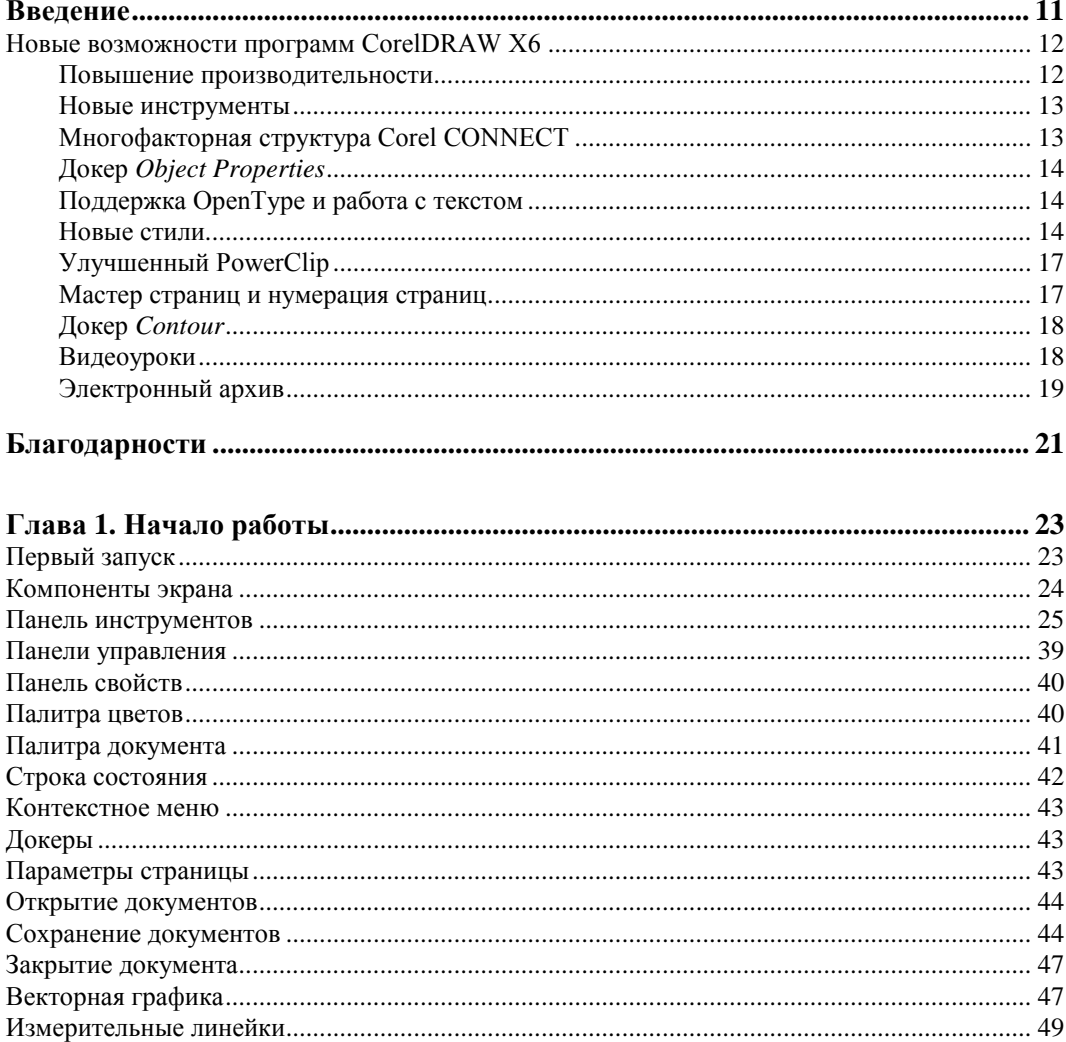

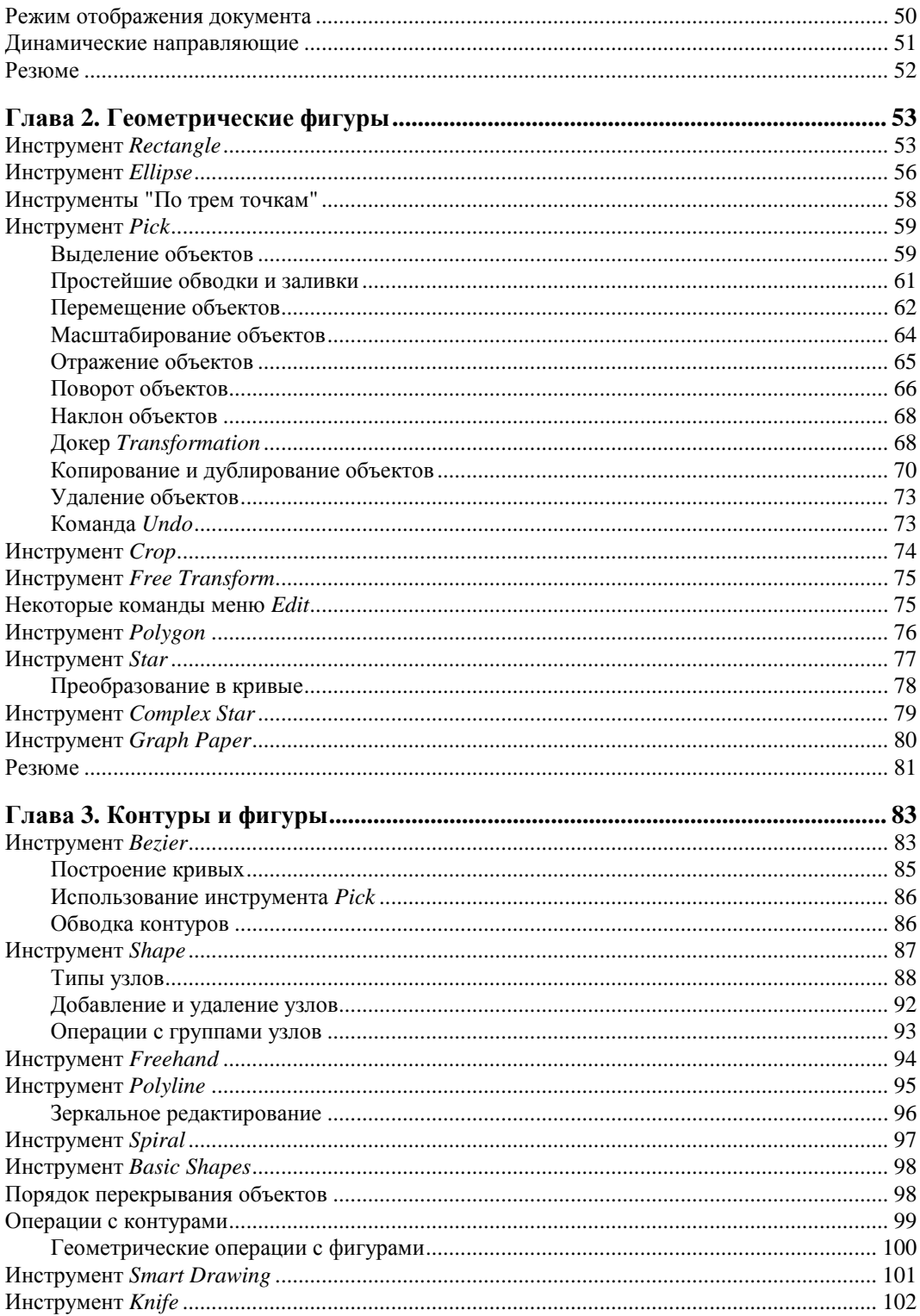

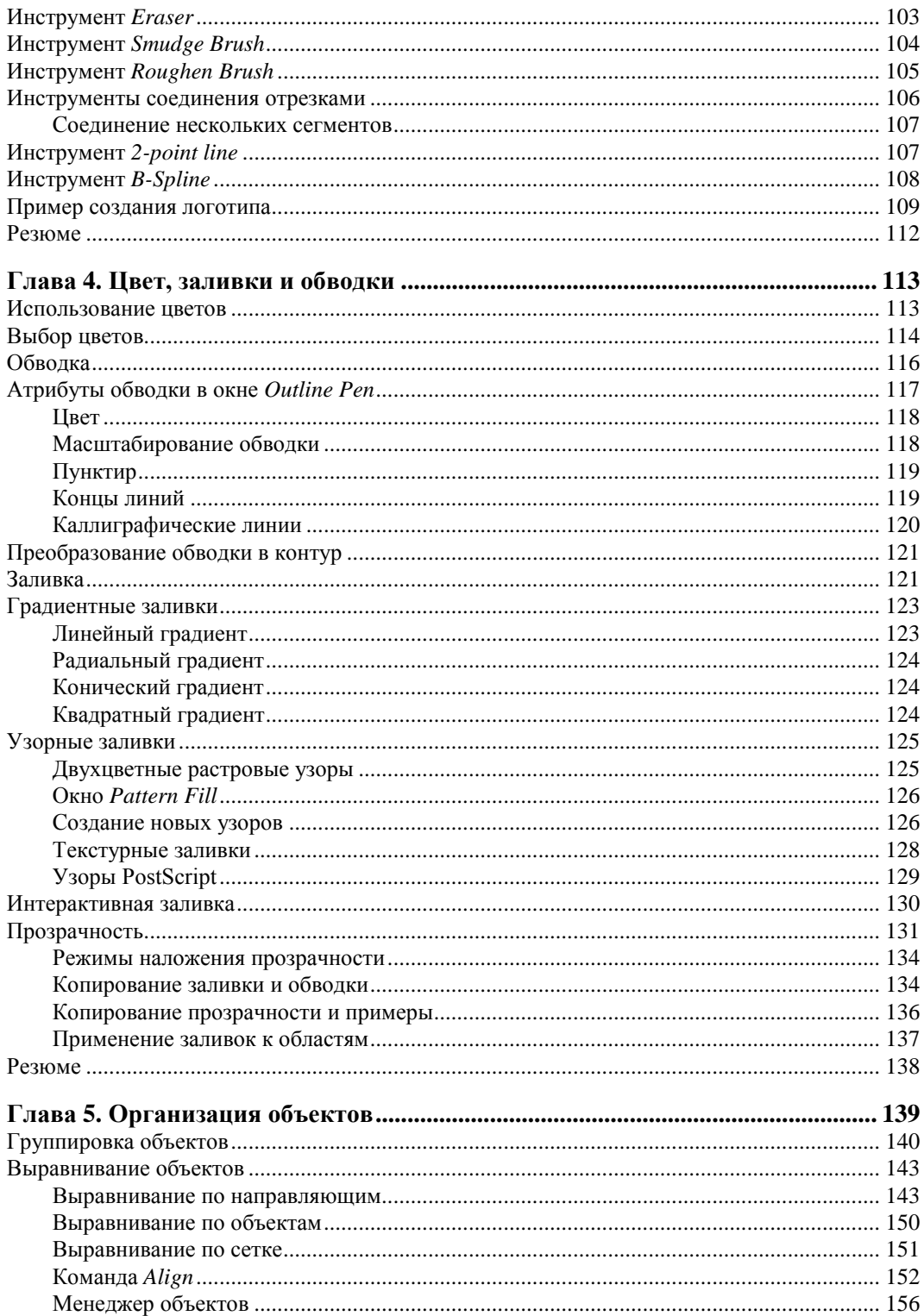

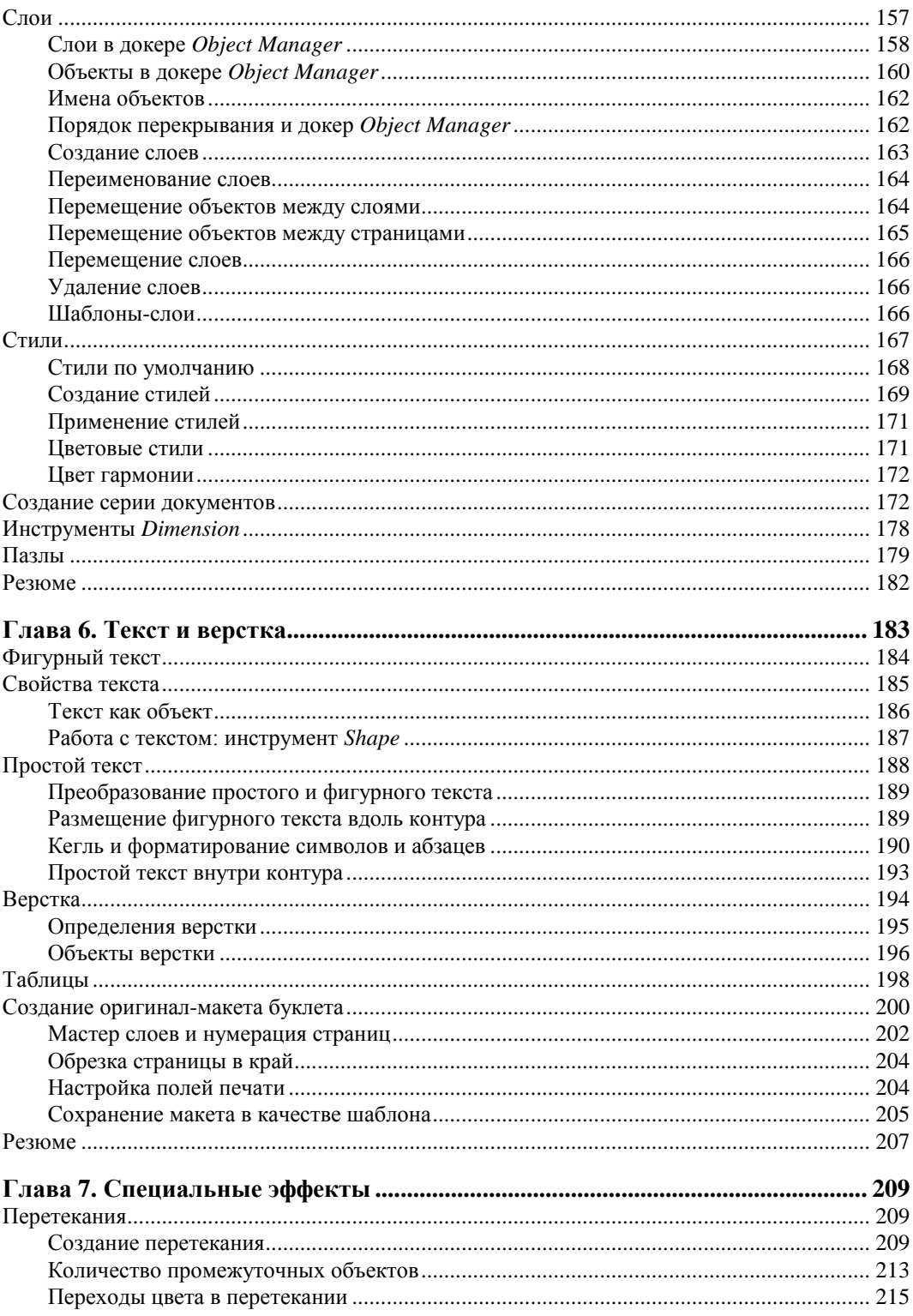

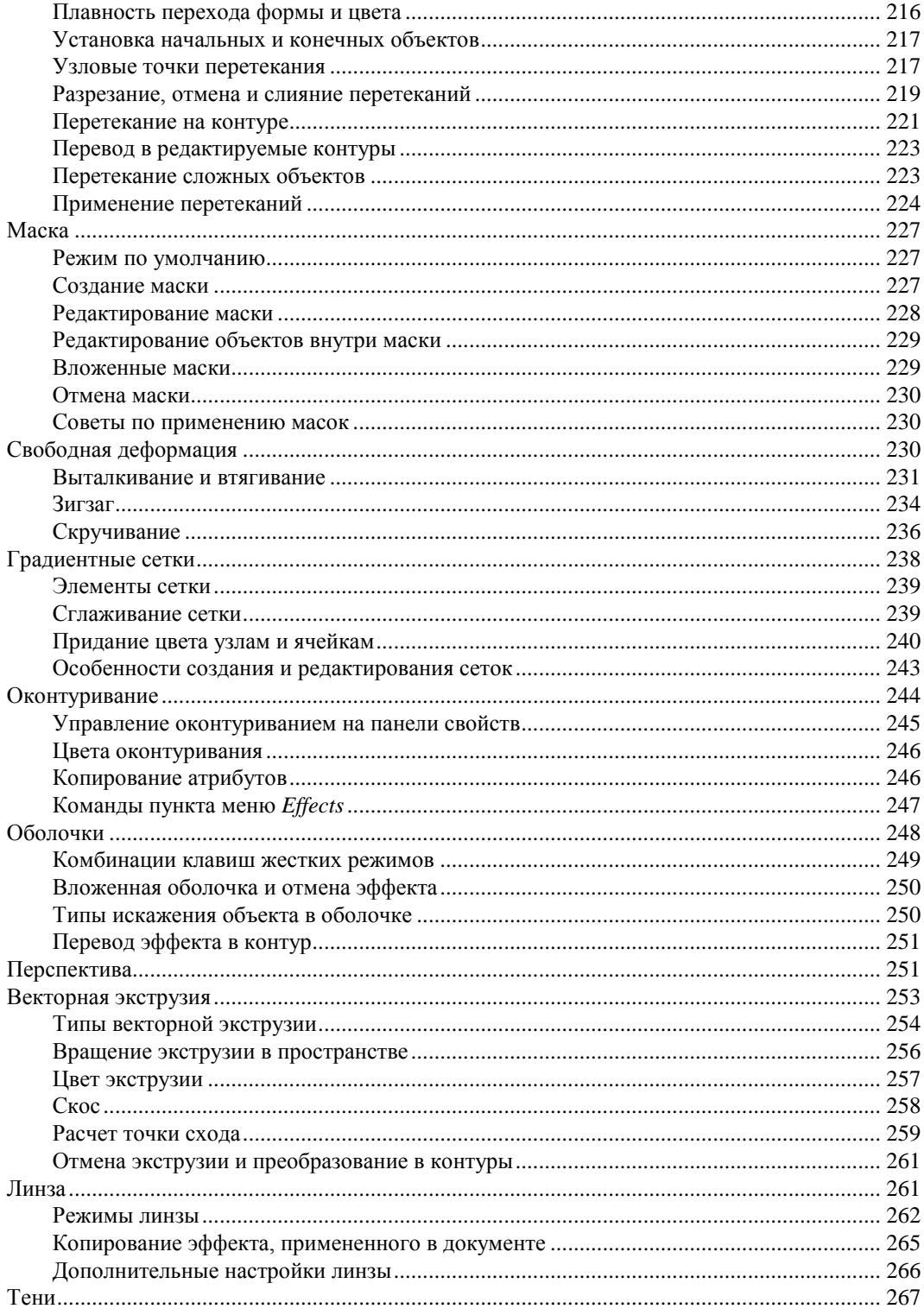

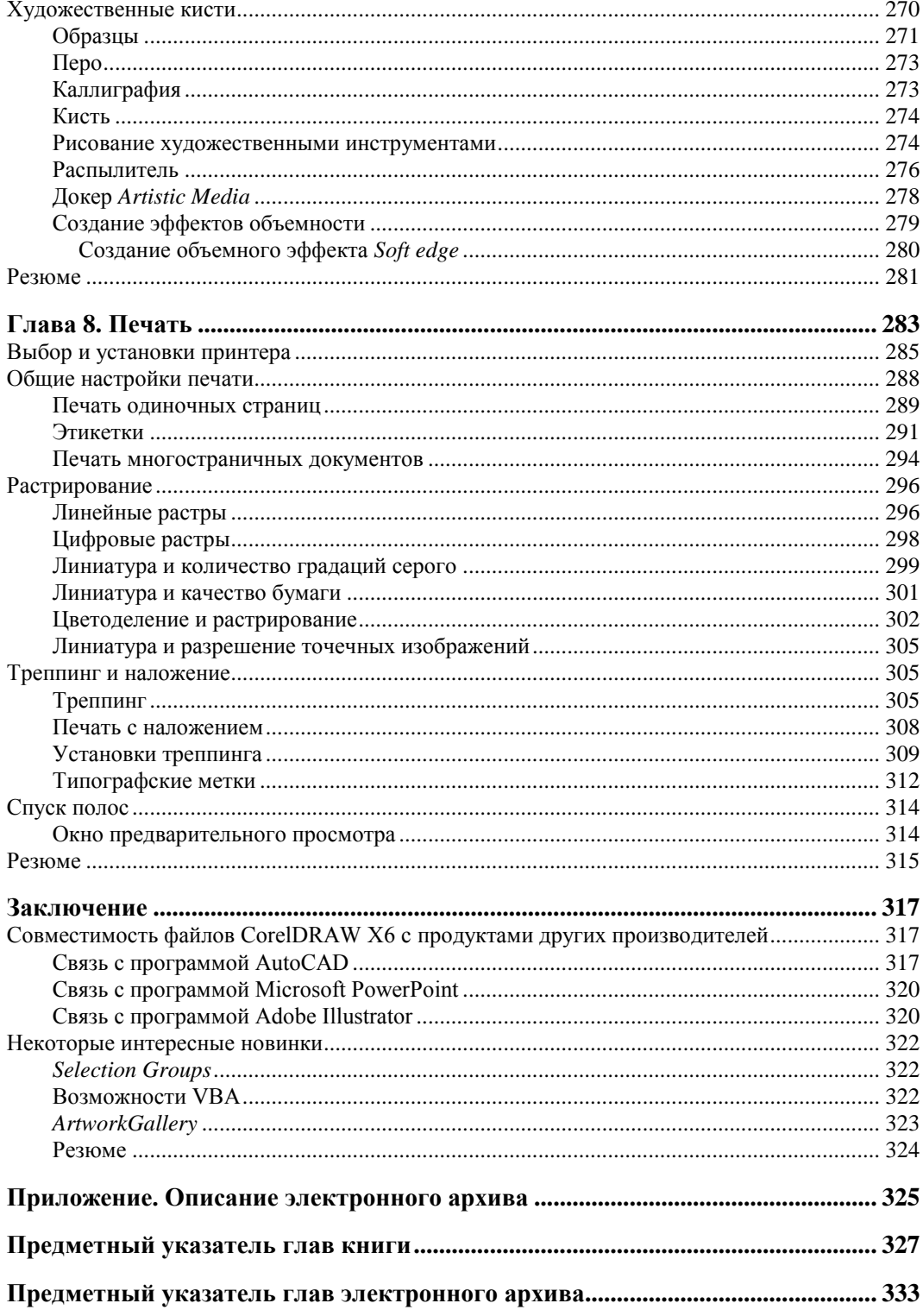

# Главы, помещенные в электронный архив

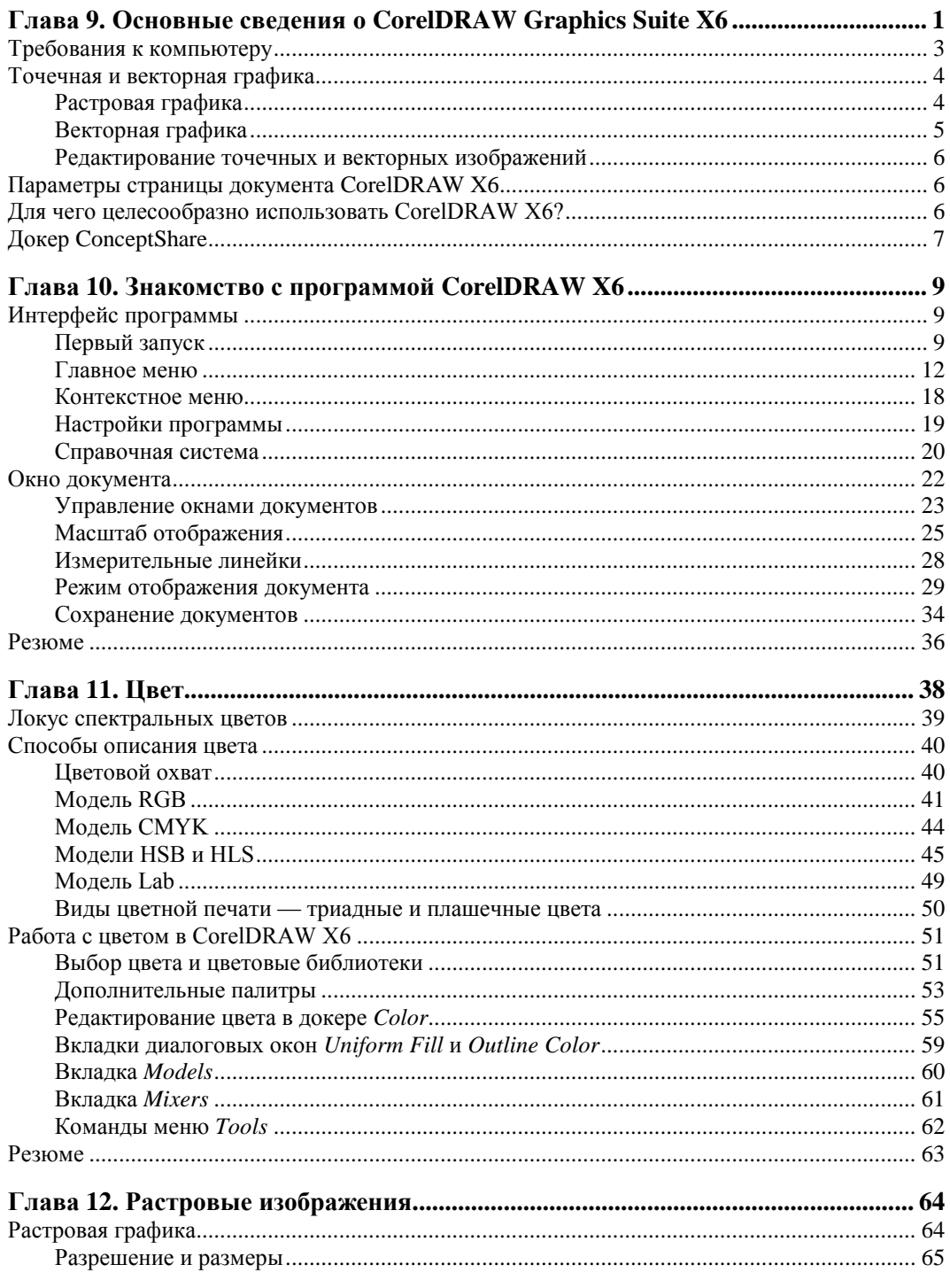

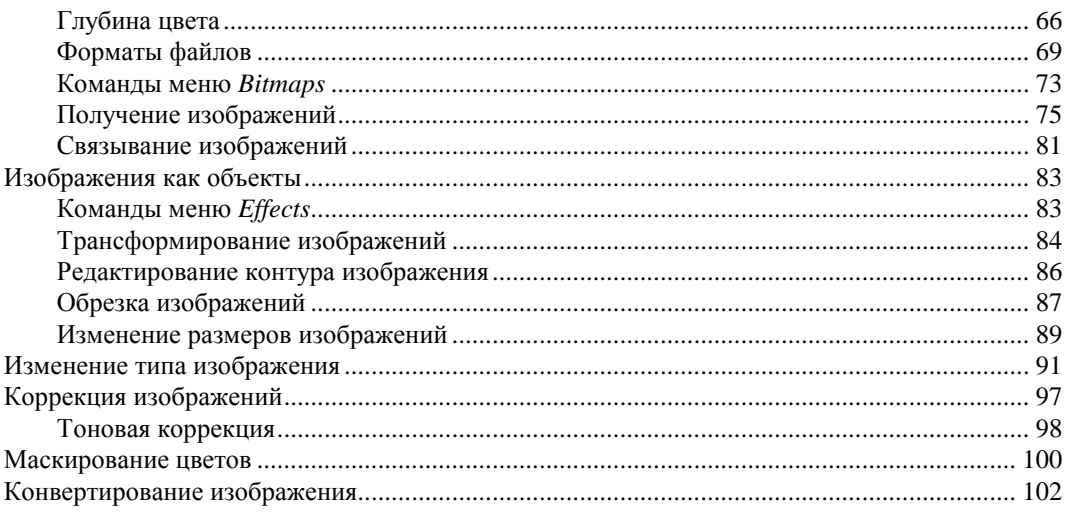

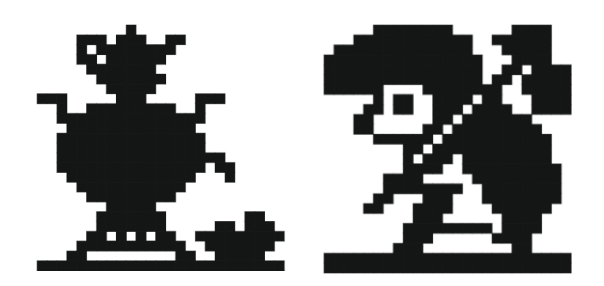

# Введение

Эта книга посвяшена описанию пакета CorelDRAW Graphics Suite X6, который, несомненно, является одним из самых мощных профессиональных пакетов в области компьютерной графики, популярной программой для работы с векторными изображениями.

Корпорация Corel — один из лидеров среди компаний, разрабатывающих прикладное программное обеспечение, насчитывающая более 100 миллионов активных пользователей своих программ более чем в 75 странах мира.

Популярность CorelDRAW X6 объясняется простотой работы с инструментами, широким выбором средств создания и обработки графических и текстовых элементов при подготовке рекламных объявлений, публикаций, логотипов, знаков торговых марок, осуществлении персонализации, разработке блок-схем алгоритмов и многого другого. Программа имеет великолепно продуманный, удобный, ясный и исключительно легкий в освоении интерфейс для создания изображений высокого качества, а также возможность цветоделения, что позволяет использовать CorelDRAW в различных областях издательской деятельности и дизайна.

При запуске программы появляется заставка (рис. В1), позволяющая сориентироваться: создать новый документ на чистом листе, воспользоваться шаблоном, посмотреть шедевры артгалереи или просмотреть видеоуроки.

В программе можно создавать картинки, рисунки, пиктограммы, полноцветные художественные и технические иллюстрации, реалистические и сюрреалистические изображения, логотипы, строить графики, диаграммы, таблицы и сложнейшие чертежи, создавать рекламные и мультипликационные модули, слайды для презентации, анимации, компьютерные клипы.

Книга, которую вы держите в руках, представляет собой самоучитель по возможностям новой версии пакета программ CorelDRAW Graphics Suite X6 корпорации Corel, который позволит вам более полно ознакомиться с программой и сократить время изучения возможностей редактора.

Привлекательнейшей особенностью книги является наличие сопровождающего ее электронного архива, содержащего теоретический материал, значительно допол-

няющий информацию, привеленную в "бумажном" излании, и новый материал, не помещенный в книгу из-за стремления сократить ее объем и вес! Скачать электронный архив с FTP-сервера издательства можно по ссылке ftp://85.249.45.166/ 9785977508438, а также со страницы книги на сайте www.bhv.ru. Кроме указанного теоретического материала, электронный архив содержит также примеры и упражнения для закрепления полученных навыков работы с CorelDRAW X6 (см. далее разд. "Электронный архив" и приложение).

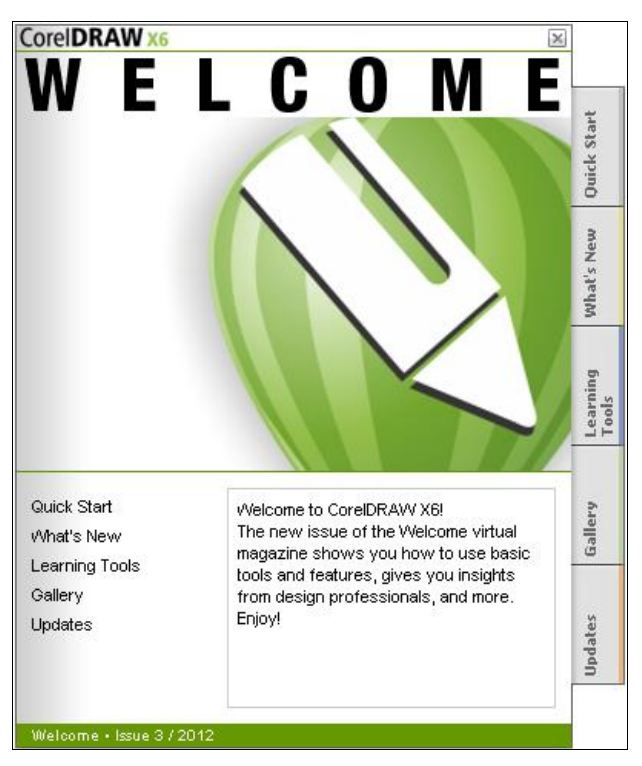

Рис. В1. Заставка программы

#### Новые возможности программ CorelDRAW X6

#### Повышение производительности

Обзор новых возможностей программы CorelDRAW X6, конечно, нужно начать с рассказа о возможности быстрой работы с большими документами, поскольку программа теперь обладает полной поддержкой 64-разрядных процессоров. B CorelDRAW X6 также улучшена поддержка многопоточности, заключающейся в одновременной обработке процессором нескольких потоков — например, для операций копирования и вставки больших объектов, экспорта, а также печати нескольких документов.

#### **Новые инструменты**

- Инструмент **Freehand pick** (Выбор кривой) позволяет выделять объекты рамкой произвольной формы *(см. главу 1)*, вращать и "перекашивать" объекты.
- Инструмент **Smear** (Мазок) позволяет редактировать форму объектов растяжением, удлинением или "выдалбливанием" вдоль его контура *(см. главу 1)*.
- Инструмент **Twirl** (Кручение) добавляет объектам эффект кручения *(см. главу 1)*.
- Инструмент **Attract** (Притяжение) позволяет изменять форму объекта притяжением узлов *(см. главу 1)*.
- Инструмент **Repel** (Отталкивание) позволяет изменять форму объекта растягиванием узлов *(см. главу 1)*.
- Хотя инструмент **Pan** (Рука), позволяющий перемещать изображение в окне документа и просматривать нужную его часть, давно используется в программе, теперь этот инструмент можно вызвать не только пиктограммой, но и нажатием колесика мыши или средней ее кнопки, — при этом появляется "лапка", управляющая перемещением.

## **Многофакторная структура Corel CONNECT**

Новый и улучшенный полноэкранный браузер Corel CONNECT (рис. В2) позволяет одновременно работать с несколькими рисунками, которые будут задействованы в одном проекте, находящимися в разных папках или в других источниках.

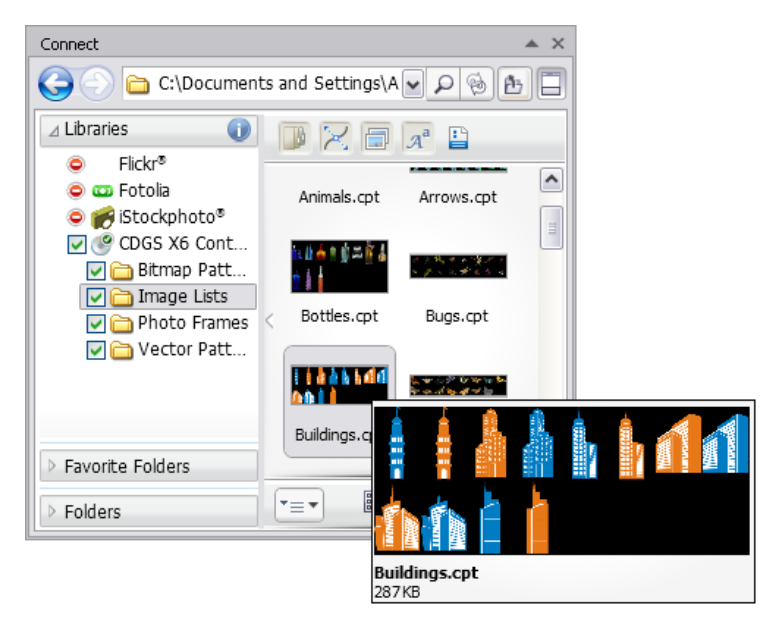

**Рис. В2.** Интерфейс браузера Corel CONNECT

Corel CONNECT позволяет увидеть содержимое цифровых иллюстраций в папках компьютера или в локальной сети, что является весьма удобной возможностью для дизайна. Можно просматривать содержание по категориям или вести поиск содержимого с помощью ключевых слов. Это удобная утилита также доступна в виде докера в рамках программ комплекта CorelDRAW.

Библиотека программы CorelDRAW X6 включает:

- 10 000 высококачественных рисунков из галереи и цифровых изображений;
- 1000 профессиональных цифровых фото с высоким разрешением;
- 1000 шрифтов OpenType, включая лучшие (premium), такие как Helvetica;
- 2000 подвижных (vehicle) шаблонов;
- 800 рамок и образцов и др.

Corel CONNECT позволяет выполнять и подбор изображений из Интернета сразу в нескольких панелях — необходимо только указать источники (например, популярные бесплатные фотобанки).

## **Докер** *Object Properties*

В новой версии программы существенно переработан докер **Object Properties** (Свойства объекта) (рис. В3). Он включает в себя достаточно большое количество основных настроек, которые теперь тесно связаны с новыми стилями.

Докер **Object Properties** состоит из разделов **Outline** (Контур), **Full** (Заливка), **Summary** (Суммарные), **Internet** (Интернет), **Polygon** (Многоугольник), позволяющих управлять различными свойствами изображений, такими как **Width** (Ширина), **Color** (Цвет), **Style** (Стиль), **Number of sides** (Число сторон) и др.

#### **Поддержка OpenType и работа с текстом**

В новой версии программы в значительной степени переработана система работы с текстом. Теперь нам доступны многие типографские функции шрифтов **OpenType** — такие как контекстные и стилистические варианты начертания, орнаменты, дроби, каллиграфические символы и пр. Появился также новый докер **Text Properties** (Свойства текста) (рис. В4), который собрал в себя большинство настроек текста в удобном виде.

Докер **Text Properties** (Свойства текста) позволяет изменять гарнитуру шрифта (Arial, Book Antiqua, Garamond и др.), начертание (Normal, Normal-Italic, Bold), размер, регистр шрифта (All Caps, All Small Caps), расстояние между буквами и словами и другие типографские опции, подробно описанные в *главе 6*.

#### **Новые стили**

В CorelDRAW X6 полностью удалили поддержку старых цветовых стилей. На смену им пришли совершенно новые, многофункциональные цветовые стили **Color Styles** (Цветовые стили) с возможностью создавать **Harmony** (Гармонии). Стили

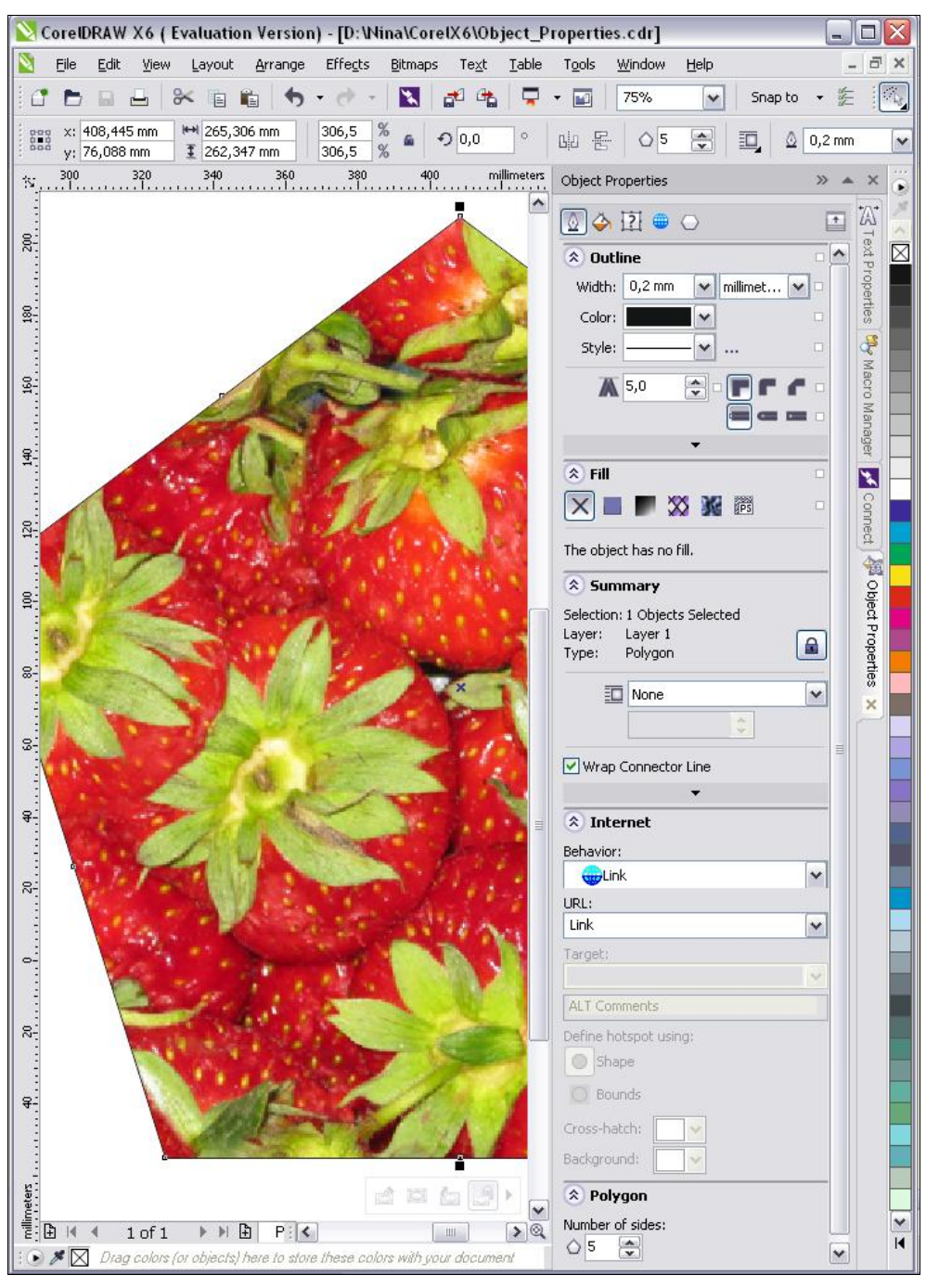

Рис. В3. Докер Object Properties

#### *16 Введение*

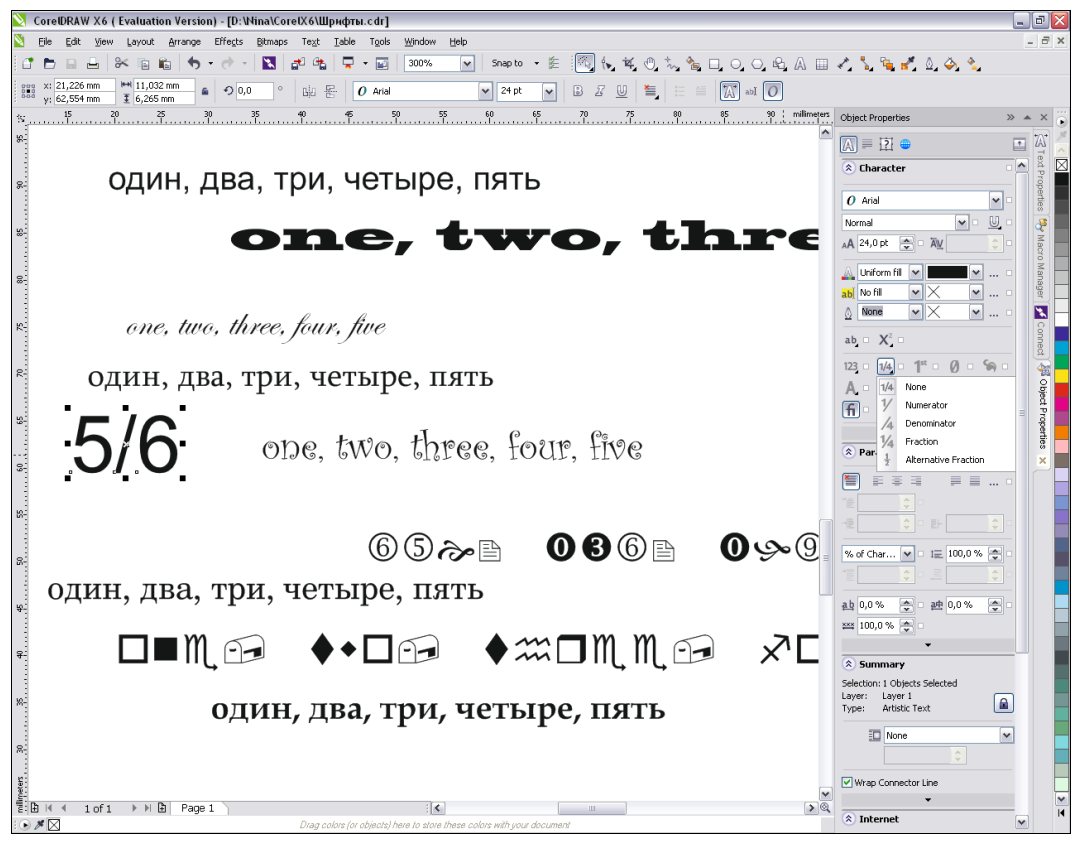

**Рис. В4.** Докер **Text Properties**

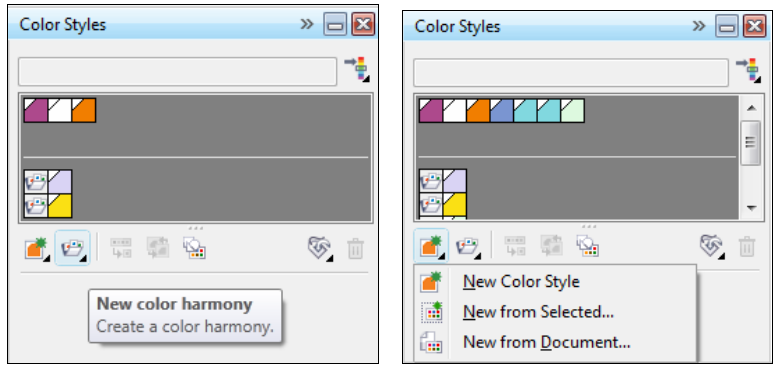

**Рис. В5.** Докер **Color Styles** на разных стадиях работы

для объектов и текста также получили новое воплощение. Теперь их можно создавать и применять к заливке, абрису, тексту и фреймам, создавать группы стилей, легко и быстро изменять стили по умолчанию, а так же экспортировать и импортировать все стили из одного документа в другой. Основное управление стилями производится через новые докеры **Color Styles** (Цветовые стили) (рис. В5) и **Object Styles** (Стили объекта), подробно описанные в *главе 5*.

## **Улучшенный PowerClip**

За счет добавления нового функционала, а также улучшения существующего, значительно улучшен и эффект команды **PowerClip** *(см. главу 5)*. Например, добавлены команды подгонки содержимого (рис. В6) под размеры контейнера:

- **Center Contents** (По центру содержимого);
- **Fit Contents Proportionally** (Пропорциональная подгонка содержимого);
- **Fill Frame Proportionally** (Пропорциональное заполнение фрейма);
- **Stretch Contents to Fill Frame** (Растяжение содержимого по размеру фрейма).

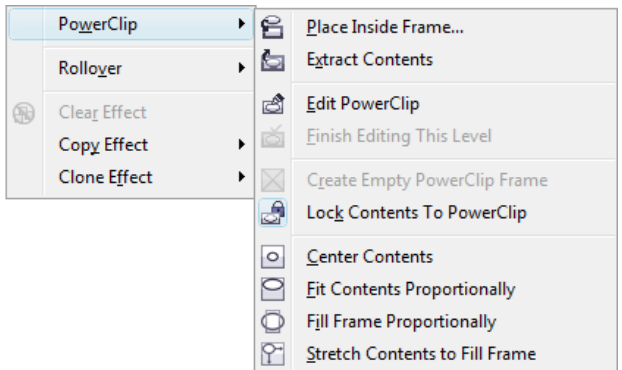

**Рис. В6.** Способы управления командой **PowerClip**

Добавлена плавающая панель с основными функциональными кнопками. При переходе в режим редактирования объекты, оставшиеся вне контейнера, не скрываются полностью, а остаются слегка заметными.

#### **Мастер страниц и нумерация страниц**

В CorelDRAW X6 новый и улучшенный мастер страниц позволяет устанавливать номера страниц на каждой странице, на четных или нечетных страницах, с легкостью создавать специфический дизайн многостраничного документа. Теперь легко сделать заголовки, блоки и нумерованные страницы при работе с многостраничными документами, такими как брошюры или флайерсы.

Для нумерации страниц служит новая команда **Insert page number** (Вставить номер страницы). Гибкость использования этой команды значительно упрощает работу с публикацией *(см. главу 6)*. Для нумерации может быть использован буквенный алфавит (строчные или прописные буквы), арабские или римские цифры. Нумерация страниц автоматически изменяется при удалении или вставке страницы. Номер страницы можно вставить в уже имеющийся фигурный или простой текст.

## **Докер** *Contour*

Докер **Contour**, в котором можно задать параметры для интерактивного контура (рис. В7), принял новый облик по сравнению с предыдущими версиями программы.

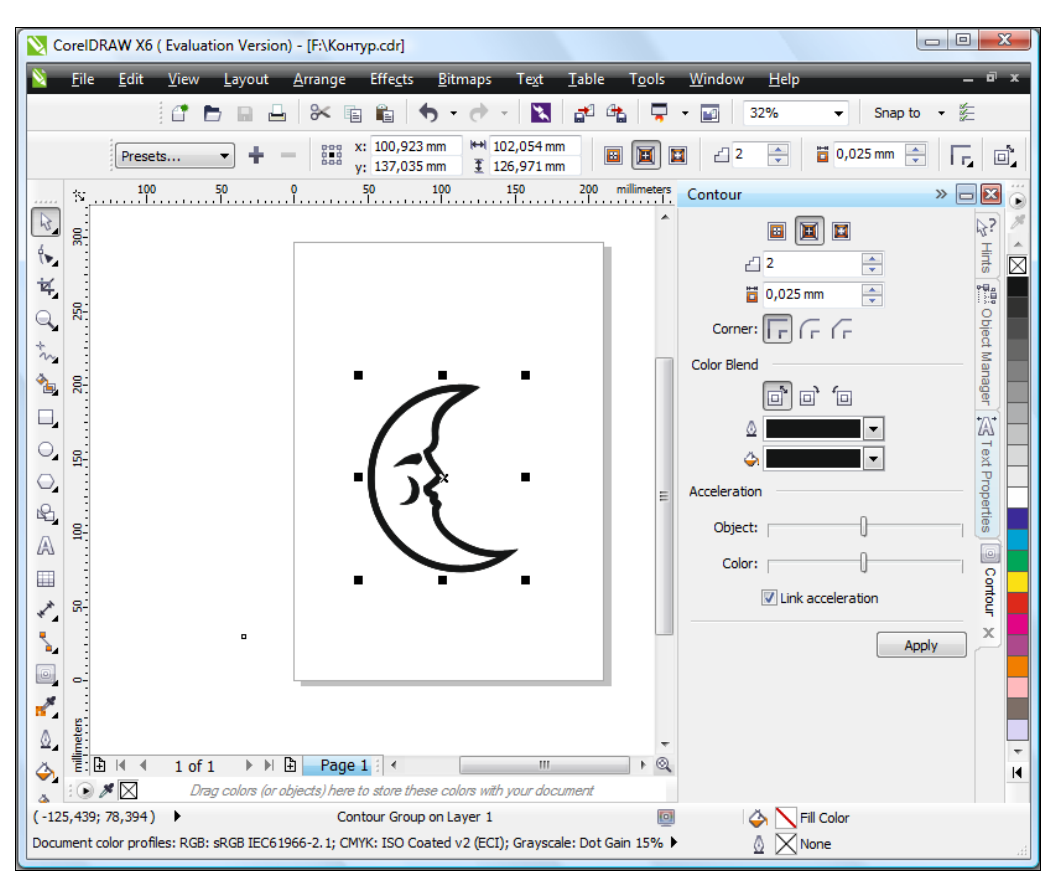

**Рис. В7.** Докер **Contour**

Для объектов, имеющих острые углы, при создании контура, можно задать три различных способа "обтекания" острых углов *(см. главу 7)*.

#### **Видеоуроки**

Докер **HINTS** (Подсказки), содержащий справочную информацию, теперь состоит из двух разделов-вкладок: **Topics** (Темы) и **Videos** (Видео) (рис. В8). От просмотра видеоуроков каждый пользователь программы CorelDRAW X6, несомненно, получит огромное удовольствие.

К сожалению, видеороликов не так уж много, но такие возможности, как использование **Interactive Drop Shadow** (Интерактивная тень), **Interactive Fill** (Интерактивная заливка), **Interactive Envelope** (Интерактивная оболочка), ими охвачены.

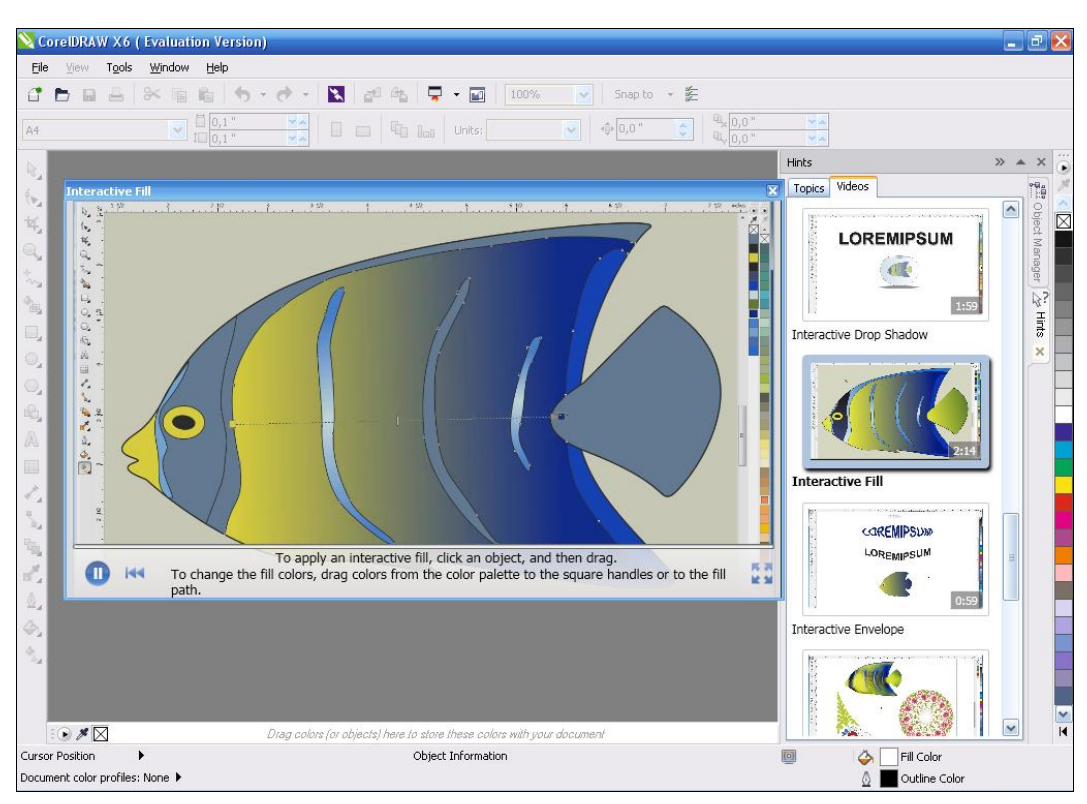

Рис. В8. Докер HINTS, раздел Videos

## Электронный архив

Сопровождающий книгу электронный архив содержит материал, освещающий следующие темы:

- Глава 9. Основные сведения. Является дополнением к введению, рассматривает сведения о пакете CorelDRAW Graphics Suite X6, о коллекции Corel Artwork Gallery, о требованиях к компьютеру. Еще раз напоминает вам о том, чем точечная графика отличается от векторной, рассказывает о параметрах страницы документа CorelDRAW X6.
- Глава 10. Знакомство с программой. Является дополнением к главе 1, рассказывает о запуске программы CorelDRAW X6 с помощью главного меню, о наличии 72 шаблонов для создания документов, о второй строчке, расположенной под строкой заголовка, — строке главного командного меню. В этой главе в таблицах приводится перечень основных команд меню File (Файл), View (Вид), Window (Окно) и др., представлены всевозможные плавающие панели программы. Рассказывается об огромном количестве настроек, определяющих каждый нюанс поведения программы и ее внешний вид, о возможности работы с любым количеством документов одновременно, о масштабе, динамических направляющих, сохранении документов.

 **Глава 11. Цвет.** Это абсолютно новый материал. Рассказывает о локусе спектральных цветов, о МКО — Международной комиссии по освещению, о *цветовых моделях* RGB, CMYK, Lab, HSB и HLS, о цветовом охвате, о дополнительных палитрах, о редактировании цвета в докере **Color** (Цвет), о диалоговых окнах **Uniform Fill** (Однородная заливка) и **Outline Color** (Цвет абриса). Кроме того, в этой главе рассмотрены команды пункта меню **Tools** (Инструменты).

 **Глава 12. Растровые изображения.** И это абсолютно новый материал. Еще раз в этой главе мы остановимся на вопросах различия векторной и растровой графики, выясним, что такое *разрешение* и *размеры*, глубина цвета. Подробно дано определение форматов файлов. Рассмотрена работа команды **Bitmaps** (Растровые изображения) в программе векторной графики, приведен перечень команд пункта меню **Bitmaps**. Рассказано об основных источниках изображений: сканерах, цифровых камерах, платах видеозахвата, коллекциях на компакт-дисках. Рассмотрена работа команд меню **Effects** (Эффекты) **Adjust** (Коррекция) **Contrast Enhancement** (Усиление контраста), **Convert to Bitmap** (Преобразовать в растровое изображение) меню **Bitmaps** (Растровые изображения). Уточнена работа инструмента **Crop** (Кадрирование). Освещены вопросы оптимизации разрешения изображения с помощью команды **Resample** (Изменить размер), маскирования цветов, конвертирования растрового изображения в векторное, рассказано о докере **Dockers** (Докеры) меню **Window** (Окно), в котором имеется пункт **Bitmap Color Mask** (Цветовая маска).

Кроме указанного теоретического материала, электронный архив содержит также примеры и упражнения для закрепления полученных навыков работы с CorelDRAW X6.

Остается только напомнить, что скачать электронный архив с FTP-сервера издательства можно по ссылке **ftp://85.249.45.166/9785977508438**, а также со страницы книги на сайте **www.bhv.ru**.

# **Благодарности**

В первую очередь я хочу поблагодарить главного редактора издательства "БХВ-Петербург" Екатерину Кондукову за публикацию этой книги, руководителя проекта Игоря Шишигина — за руководство всей работой над будущей книгой, ее редактора Григория Добина, мастера компьютерной верстки — Ольгу Сергиенко, корректора Зинаиду Дмитриеву за кропотливую работу с рукописью, менеджеров Андрея Коновалова, Владимира Натанзона и других сотрудников издательства, которые участвовали в подготовке книги и ее продвижении.

Благодарю свою семью за поддержание творческого настроя.

Самую большую признательность хочу выразить своим ученикам — школьникам, лицеистам, студентам, вместе с которыми я учусь всю жизнь. Когда я вижу глаза своих юных учеников, иногда озорные, а в основном, пытливые и добрые — я верю в светлое будущее своей страны.

*Комолова Нина Владимировна*

# **THARA** 1

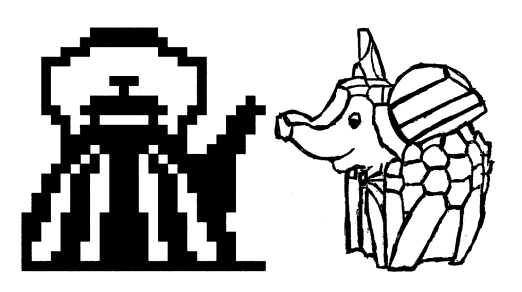

# Начало работы

Если вы только начинаете знакомство с компьютерной графикой, то программный продукт CorelDRAW Graphics Suite X6 — это, безусловно, лучший выбор.

#### **ПРИМЕЧАНИЕ**

В папке Дополнения сопровождающего книгу электронного архива содержится теоретический материал "Основные сведения о CorelDRAW Graphics Suite X6", расширяющий информацию, приведенную в этой главе.

Скачать электронный архив с FTP-сервера издательства можно по ссылке ftp://85.249.45.166/9785977508438, а также со страницы книги на сайте www.bhv.ru.

## Первый запуск

Начните с запуска программы. Запуск выполняется разными способами: выбором ярлыка на рабочем столе, с помощью команд или набором клавиатурных сокращений - это дело вкуса и привычки. Чаще всего программа запускается с помощью команды:

#### $\Pi$ VCK  $\triangleright$  Corel Graphics Suite X6  $\triangleright$  CorelDRAW X6.

Если ярлык CorelDRAW находится на рабочем столе, то следует выполнить на нем двойной щелчок левой кнопкой мыши. После запуска программы появляется фирменная заставка программы **Quick Start** (Быстрый старт), в котором вы найдете команду New blank document (Бланк нового документа), вызывающую диалоговое окно **Create a New Document** (Создание нового документа) (рис. 1.1), позволяющее задать параметры нового документа:

- Name  $($ Имя $)$  имя документа;
- $\blacklozenge$  Preset destination (Образец) документ сохранения;
- $\blacklozenge$  Size (Размер) размер документа;
- $\blacklozenge$  Width (Ширина) ширина документа;
- Height (Высота) высота документа;
- **Number of pages** (Число страниц) число страниц в документе;
- **Primary color mode** (Частная цветовая модель) частная цветовая модель документа;
- **Rendering resolution** (Разрешение рендеринга) разрешение рендеринга документа;
- **Preview mode** (Режим просмотра) режим просмотра документа.

В расширенном окне **Create a New Document** (Создание нового документа) можно задать профили RGB, CMYK, Grayscale (Серую шкалу) и Intent (Вид воспроизведения) рендеринга.

Создать новый документ в CorelDRAW X6 можно и другим способом: достаточно выбрать команду **New** (Создать) меню **File** (Файл) или нажать кнопку **New** (Создать) стандартной панели управления. Аналогично можно нажать комбинацию клавиш <Ctrl>+<N>. При этом открывается то же окно **Create a New Document** (Создание нового документа) (см. рис. 1.1), в котором можно задать имя файла.

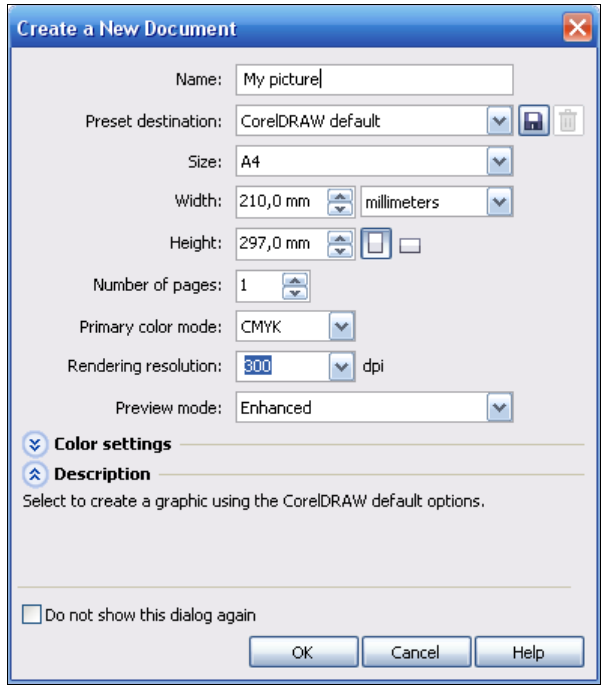

**Рис. 1.1.** Окно **Create a New Document**

#### **Компоненты экрана**

Открытый документ размещается в отдельном *окне документа*, которое находится внутри окна программы. Главное окно с открытым документом изображено на рис. 1.2.

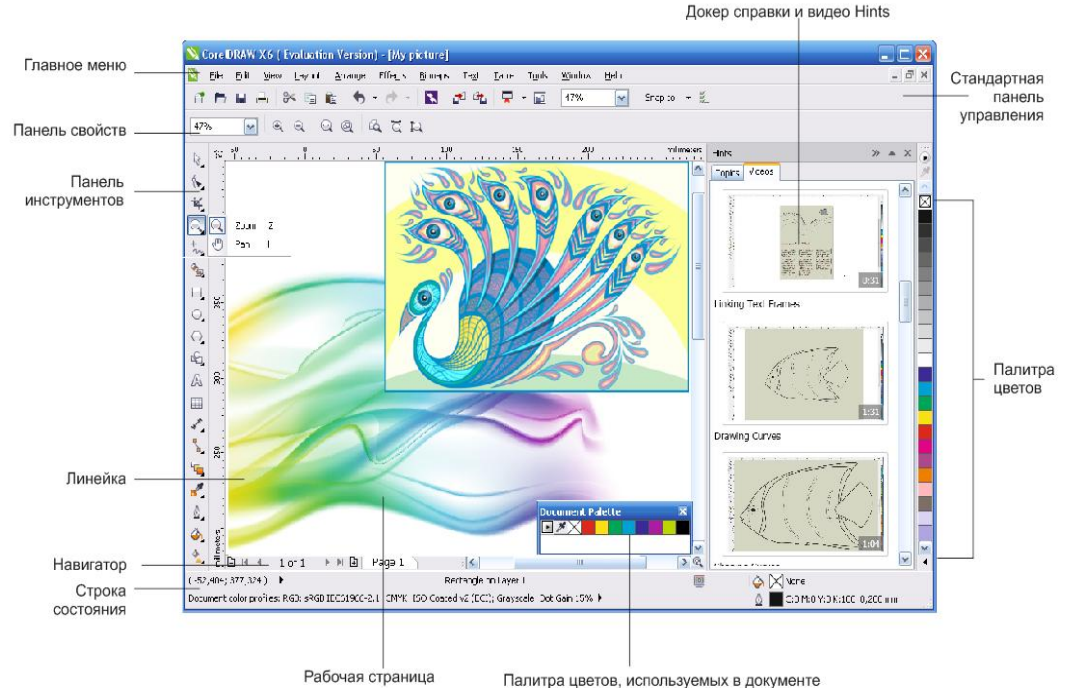

**Рис. 1.2.** Главное окно **CorelDRAW**

Здесь расположены:

- *заголовок*, отображающий имя программы и текущего документа;
- *рамка*, перетаскивая которую можно изменять размер окна программы;
- *кнопки сворачивания*, *разворачивания* и *закрытия* окна программы;
- *главное меню*, через которое осуществляется доступ ко всем функциям программы;
- *горизонтальная/вертикальная линейки прокрутки*, используемые для прокрутки изображения в рабочем окне CorelDRAW;
- *инструментарий*, обеспечивающий быстрый доступ к тем инструментам пакета, которые чаще всего используются при формировании графических изображений.

## **Панель инструментов**

Вдоль левого края главного окна программы располагается *панель инструментов* (рис. 1.3). Нажатие кнопки этой панели (выбор инструмента) указывает программе, каким видом работ вы намерены заниматься. Например, активизация кнопки **Pick**  (Указатель) говорит программе о том, что вы собираетесь выбрать какой-либо из объектов иллюстрации; вызов инструмента **Rectangle** (Прямоугольник) означает, что вы хотите нарисовать прямоугольник. Выбор правильного инструмента в

CorelDRAW совершенно необходим, как и в реальной жизни: не стоит пытаться резать стекло с помощью молотка или забивать гвозди стеклорезом.

В табл. 1.1 показаны пиктограммы и назначение каждого из инструментов.

![](_page_25_Picture_3.jpeg)

**Рис. 1.3.** Набор инструментов

| Пиктограмма<br>инструмента | Название и назначение<br>инструмента                                                                    | Пример использования<br>инструмента |
|----------------------------|----------------------------------------------------------------------------------------------------|-------------------------------------|
|                            | <b>Pick</b> (Выбор) позволяет выделять,<br>масштабировать и растягивать объ-<br>екты                    |                                     |
| <b>B</b>                   | Freehand pick (Выбор кривой) позво-<br>ляет выделять объекты рамкой про-<br>извольной формы             |                                     |
|                            | <b>Shape</b> (Форма) позволяет редактиро-<br>вать форму объектов                                        |                                     |
|                            | Smudge brush (Растирание) искажа-<br>ет векторные объекты при перетаски-<br>вании по его контуру        |                                     |
|                            | Roughen brush (Огрубление) иска-<br>жает контур векторного объекта при<br>перетаскивании по его контуру |                                     |

*Таблица 1.1. Перечень инструментов*

![](_page_26_Picture_127.jpeg)

![](_page_27_Picture_95.jpeg)

![](_page_28_Picture_115.jpeg)

![](_page_29_Picture_103.jpeg)